**2023**

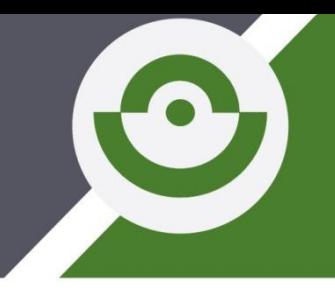

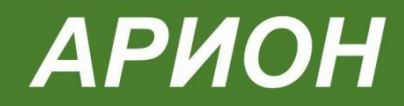

**ОКПД2 26.51.66.190**

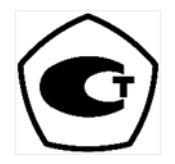

# **Денситометр-яркомер цифровой портативный XRS-4400 в чехле (исполнение с разъемным кабелем)**

# **ПАСПОРТ и руководство по эксплуатации**

#### ДНС-01.00.00.00 ПС СОДЕРЖАНИЕ

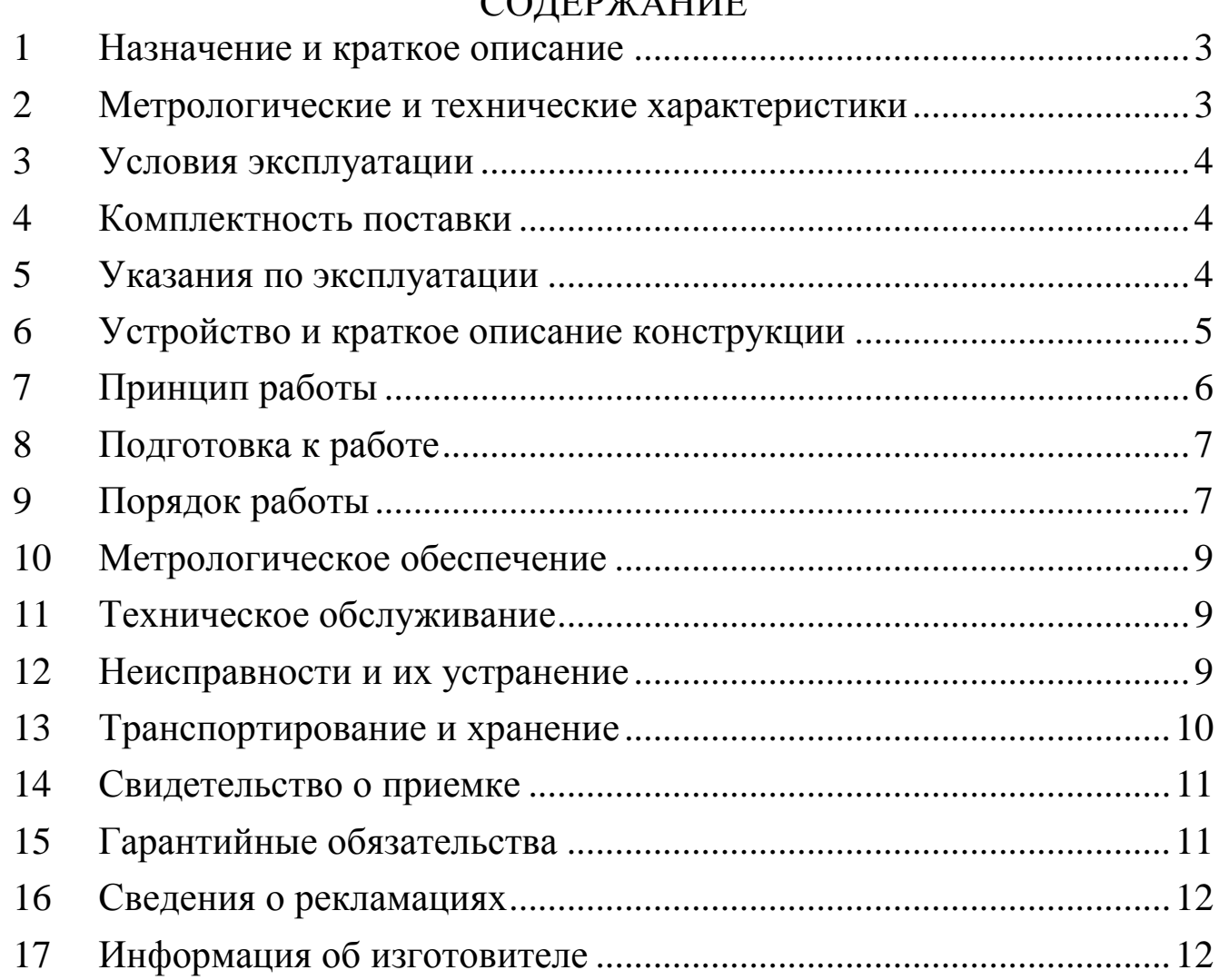

## 1 НАЗНАЧЕНИЕ И КРАТКОЕ ОПИСАНИЕ

<span id="page-2-0"></span>Денситометр-яркомер цифровой портативный XRS-4400 в чехле (исполнение с разъемным кабелем) (в дальнейшем - прибор) изготовлен в соответствии с требованиями ТУ 26.51.66-075-96651179-2017 и предназначен для измерения диффузной оптической плотности почернения рентгеновской плёнки и оценки яркости светодиодных и аналоговых (ламповых) источников света.

Область применения денситометра-яркомера цифрового портативного XRS-4400 - неразрушающий контроль материалов и изделий методом промышленной радиографии.

Денситометр-яркомер XRS-4400 работает в двух режимах:

- «Денситометр» - измерение оптической плотности (от 0,01 до 5,0 Б) и диапазон показаний диффузионной оптической плотности (от 0,00 до 6,0 Б);

«Яркомер» - измерение яркости светового потока (от 1 до 200 000 кд/м<sup>2</sup>) и диапазон показаний яркости светового потока (от 1 до 2 000 000 кд/м<sup>2</sup>).

<span id="page-2-1"></span>2 МЕТРОЛОГИЧЕСКИЕ И ТЕХНИЧЕСКИЕ ХАРАКТЕРИСТИКИ Таблица 2.1

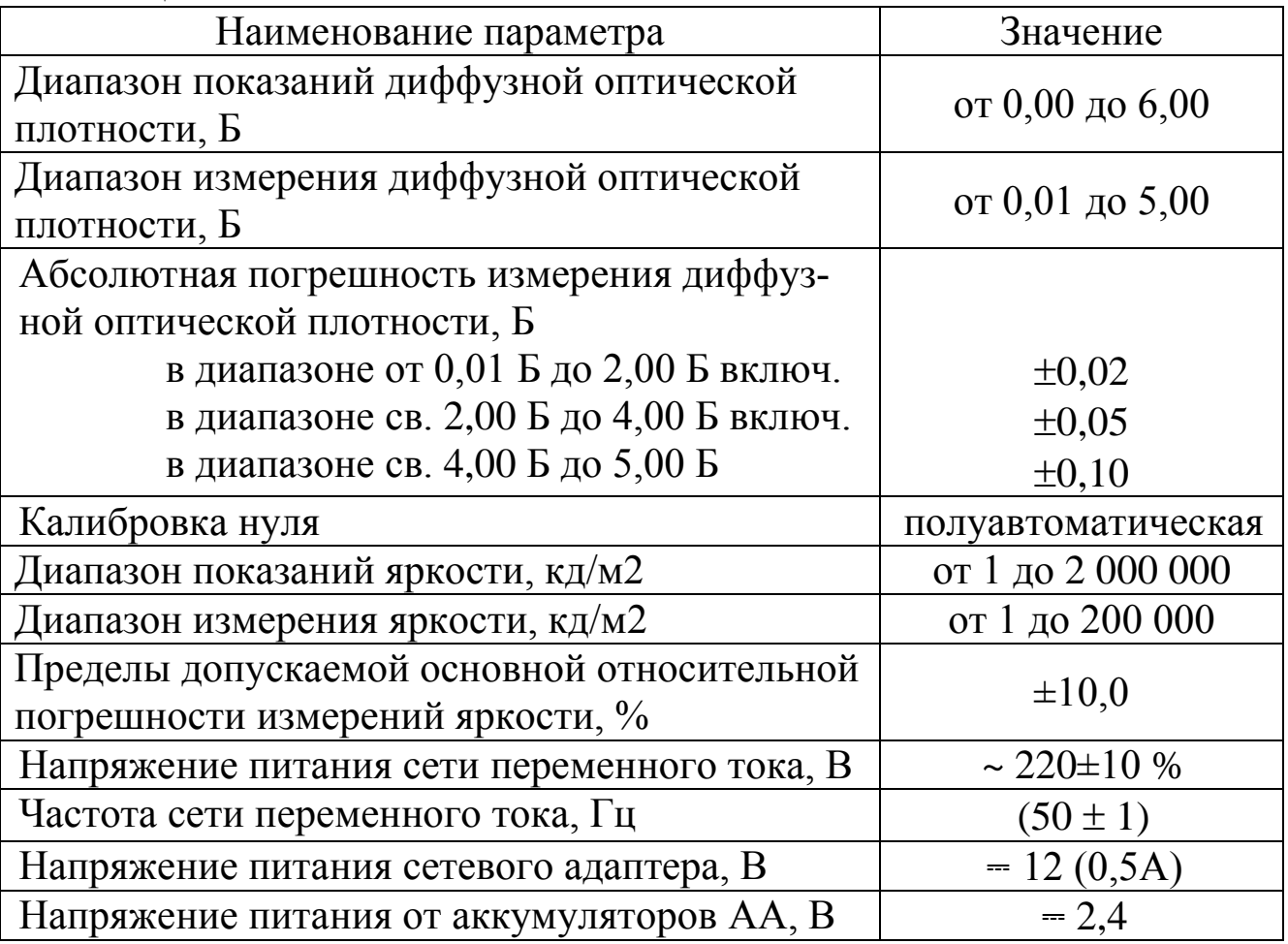

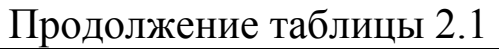

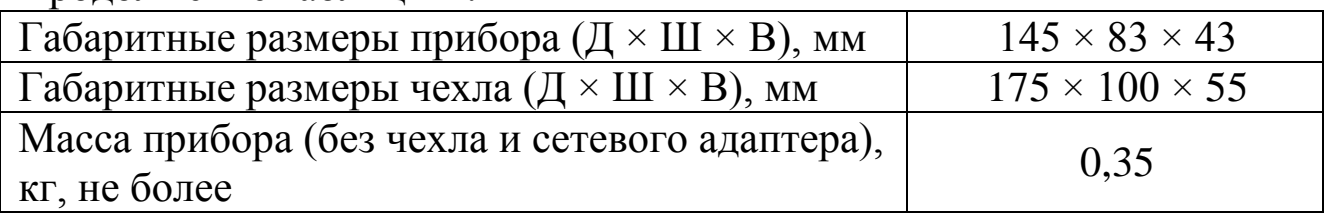

# 3 УСЛОВИЯ ЭКСПЛУАТАЦИИ

<span id="page-3-0"></span>Эксплуатация прибора должна осуществляться в хорошо проветриваемых помещениях, без токопроводящей пыли и при условиях окружающей среды, представленных в таблице 3.1.

Таблица 3.1

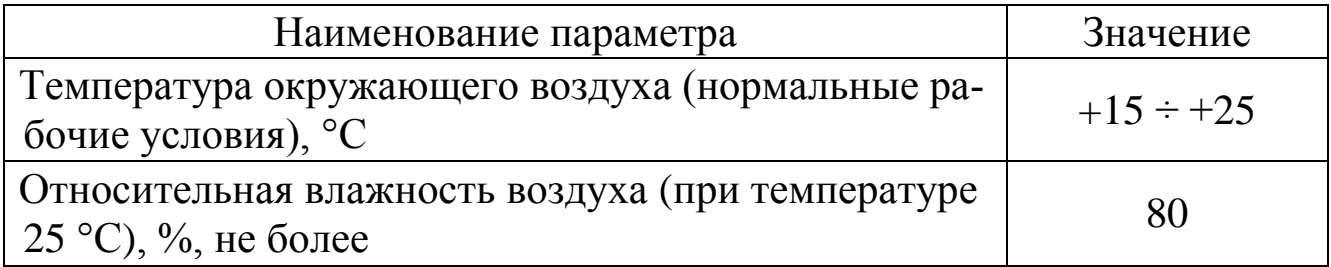

# 4 КОМПЛЕКТНОСТЬ ПОСТАВКИ

<span id="page-3-1"></span>Таблица 4.1

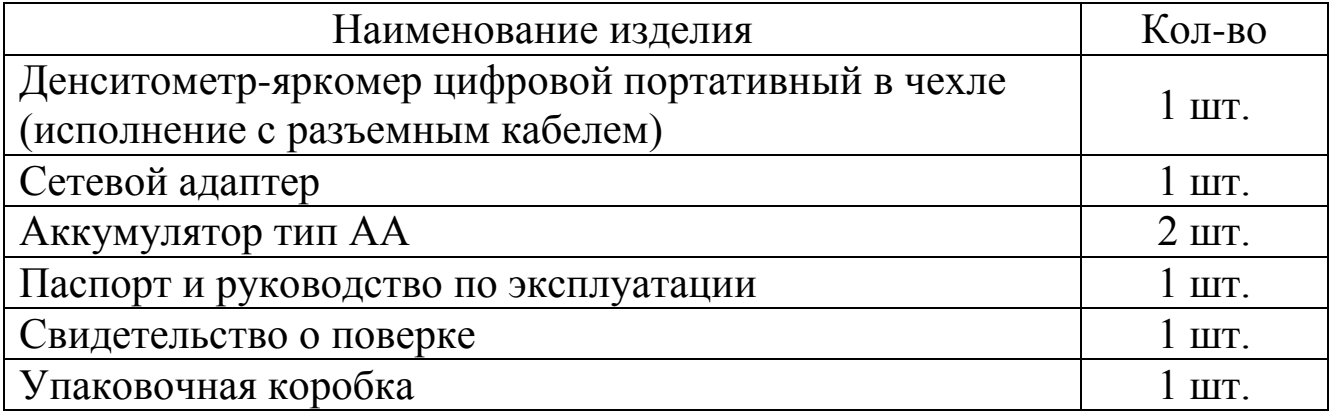

# 5 УКАЗАНИЯ ПО ЭКСПЛУАТАЦИИ

<span id="page-3-2"></span>5.1 При транспортировании прибора в условиях температур ниже  $+15$  °C, а так же после хранения в холодном или сыром помещении, перед включением прибор необходимо выдержать не менее 3 часов в помещении с температурой окружающего воздуха, находящейся в диапазоне рабочих температур.

5.2 Допускаются к использованию аккумуляторные батареи NiCd или Ni-MH типоразмера АА.

5.3 Использование алкалиновых батареек допускается только при условии работы прибора без подключения сетевого адаптера.

5.4 С индикаторным блоком допускается использование только зонда, входящего в комплект поставки.

5.5 Прибор относится к классу «III» по способу защиты от поражения электрическим током.

5.6 К эксплуатации прибора допускаются лица, прошедшие инструкцию по технике безопасности работы с электрооборудованием и ознакомившиеся с эксплуатационной документацией на изделие.

6 УСТРОЙСТВО И КРАТКОЕ ОПИСАНИЕ КОНСТРУКЦИИ

<span id="page-4-0"></span>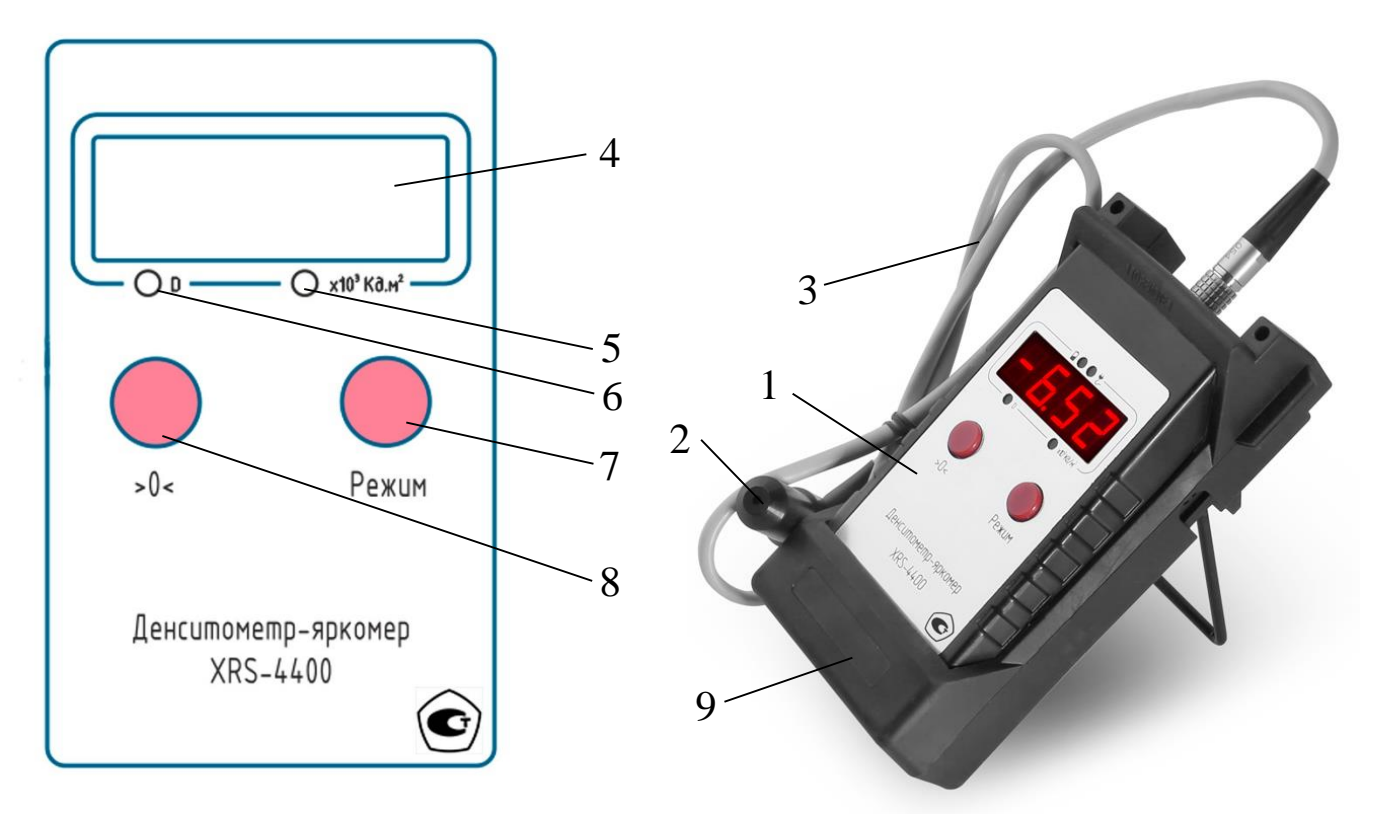

- 1 индикаторный блок;
- 2 измерительный зонд;
- 3 кабель измерительного зонда;
- 4 четырехразрядный цифровой индикатор;
- 5 индикатор режима измерения яркости;
- 6 индикатор режима измерения оптической плотности;
- 7 кнопка переключения режима измерений;
- 8 кнопка установки «нуля»;
- 9 защитный чехол.

В состав прибора входят: измерительный зонд (2), индикаторный блок (1) и сетевой адаптер.

Подключение кабеля измерительного зонда (3) к индикаторному блоку (1) осуществляется через разъем LEMO.

В измерительном зонде (2) находится специальный оптоэлектронный преобразователь.

В индикаторном блоке расположены: микропроцессор, 4 разрядный цифровой индикатор (4), аккумуляторы для автономного питания и зарядное устройство для аккумуляторов.

Питание прибора и заряд аккумуляторов осуществляется через сетевой адаптер, преобразующий сетевое напряжение ~ 220 В, 50 Гц в постоянное напряжение = 12 В.

## 7 ПРИНЦИП РАБОТЫ

<span id="page-5-0"></span>7.1 Принцип работы в режиме «Денситометр».

В основе метода измерения диффузной оптической плотности лежит сравнение светового потока до и после прохождения контролируемого фотоматериала.

Величина светового потока измеряется светочувствительным датчиком, который расположен в измерительном зонде денситометра. Измерительный зонд преобразует принятый световой поток в цифровой сигнал, который затем поступает на микропроцессор. Оптическая плотность D вычисляется микропроцессором в режиме измерения «D».

Значение D представляет собой десятичный логарифм отношения светового потока  $\Phi_0$  (нулевая точка) к световому потоку  $\Phi$ , проходящему через рентгеновскую пленку.

Измеренное значение оптической плотности отображается на цифровом индикаторе.

Прибор предназначен для работы с осветительным прибором для просмотра рентгенографических снимков (далее - негатоскоп).

При работе с негатоскопами, в которых источником света являются люминесцентные лампы или лампы накаливания, измерения следует начинать через 10-20 минут, когда произойдёт стабилизация температурного режима ламп и, соответственно, стабилизация яркости светового поля.

Определение значения оптической плотности производится в два этапа: установка «>0<» и проведение измерений. Чтобы обеспечить одинаковую яркость при выполнении измерений, определение плотности почернения и установка нуля должны производиться, по возможности, на одном и том же участке экрана негатоскопа.

7.2 Принцип работы в режиме «Яркомер».

Яркость светового потока определяется в режиме при выключенном индикаторе режима измерения оптической плотности (светодиод «D»). Значение яркости отображается на цифровом индикаторе устройства (4), когда измерительный зонд приложен к осветительному прибору. Дополнительная калибровка денситометра-яркомера в этом режиме не требуется.

## ДНС-01.00.00.00 ПС 8 ПОДГОТОВКА К РАБОТЕ

<span id="page-6-0"></span>8.1 Перед началом работы, ознакомиться с эксплуатационной документацией на изделие.

8.2 Убедиться в отсутствии загрязнений входного отверстия зонда.

8.3 При необходимости удалить загрязнения из входного отверстия зонда тонким неметаллическим предметом (не оставляющим повреждений на измерительном зонде), смоченным чистым этиловым или изопропиловым спиртом.

<span id="page-6-1"></span>ВНИМАНИЕ: запрещается пользоваться ацетоном и другими средствами.

## 9 ПОРЯДОК РАБОТЫ

9.1 Режим измерения оптической плотности.

9.1.1 Установка «нуля».

9.1.1.1 Включить прибор нажатием кнопки « $>0$  <>  $\gg$  (8). При этом активируется цифровой индикатор.

9.1.1.2 Если аккумуляторы разряжены - загорится надпись «batt». В этом случае, присоединить кабель сетевого адаптера к прибору. Подключить сетевой адаптер к электрической сети переменного тока с напряжением 220 В, 50 Гц.

9.1.1.3 После подачи напряжения питания, под цифровым индикатором (4) загорится индикатор режима измерения оптической плотности (светодиод «D») (6), а на цифровом индикаторе будет отображено значение оптической плотности в формате «Х.ХХ».

9.1.1.4 Плотно установить измерительный зонд (2) отверстием перпендикулярно к светящейся поверхности экрана негатоскопа и произвести кратковременное нажатие кнопки «>0<» на корпусе прибора. Произойдет обнуление показаний по световому потоку  $\Phi_0$ . На цифровом индикаторе (4) отобразится значение нулевой плотности почернения: (0,00  $\pm$  0,01).

Примечание - яркость свечения экрана негатоскопа в процессе установки нуля, а также во время измерения оптической плотности, должна оставаться постоянной.

9.1.1.5 Прибор готов к работе.

9.1.2 Измерение плотности почернения участка рентгеновского снимка.

9.1.2.1 Наложить на экран негатоскопа рентгенографический снимок.

9.1.2.2 Перпендикулярно поверхности, на измеряемый участок снимка, плотно установить измерительный зонд.

9.1.2.3 На цифровом индикаторе (4) отобразится измеренное значение плотности почернения.

**7**

Примечание - Измерение плотности почернения и установка «нуля» должны производиться, по возможности, на одном и том же участке светового поля экрана негатоскопа для того, чтобы обеспечить одинаковую яркость при выполнении измерений. Осветительный прибор может иметь различную яркость на разных участках светового поля экрана, поэтому установка «нуля» и измерение плотности почернения в разных точках светового поля экрана может привести к увеличению погрешности измерений.

9.2 Режим измерения яркости светового потока.

9.2.1 Включить режим измерения яркости нажатием кнопки «Режим» (7). При этом погаснет светодиод «D» (6) и на цифровом индикаторе (4) отобразится значение яркости в формате «XXX.X» для значений 0-999.9 кд/м<sup>2</sup> и в формате «XXXX» для значений 1000-9999 кд/м<sup>2</sup>.

9.2.2 Для получения значения яркости при светящемся индикаторе режима измерения яркости (светодиод «x10<sup>3</sup> Кд/м<sup>2</sup>») (5), необходимо отображаемое на цифровом индикаторе значение умножить на 1000.

9.2.3 Наложить на экран негатоскопа рентгенографический снимок.

9.2.4 Перпендикулярно поверхности снимка плотно установить измерительный зонд. На цифровом индикаторе (4) отобразится измеренное значение яркости.

9.2.5 Повторное нажатие кнопки «Режим» переводит прибор в режим измерения оптической плотности.

9.3 Выключение прибора.

9.3.1Для выключения прибора нажать и удерживать в течение трех секунд кнопку «>0<».

9.3.2 В случае простоя прибора, произойдет его выключение в течение 5 минут.

9.4 Работа с сетевым адаптером и заряд аккумуляторов.

9.4.1 При подключении к прибору сетевого адаптера, высвечивается индикация ...

9.4.2 При наличии в приборе аккумуляторов, начнется их заряд и высветится индикация .

9.5 Отображение версии программного обеспечения (ПО)

Для отображения версии ПО необходимо при включении прибора удерживать кнопку «Режим». Версия ПО будет отображаться на индикаторе в формате «PrX.X» в течение времени удержания кнопки «Режим».

## 10МЕТРОЛОГИЧЕСКОЕ ОБЕСПЕЧЕНИЕ

<span id="page-8-0"></span>10.1 Поверка осуществляется по документу РТ-МП-6535-448-2019 «ГСИ. Денситометры-яркомеры цифровые портативные XRS-4400», утвержденному ФБУ «Ростест-Москва» 02.12.2019 г.

10.2 Поверка денситометра-яркомера XRS-4400 производится органами государственной службы или организациями, аккредитованными на право проведения поверки.

<span id="page-8-1"></span>10.3 Периодичность поверки – 1 раз в 12 месяцев.

# 11ТЕХНИЧЕСКОЕ ОБСЛУЖИВАНИЕ

11.1 Денситометр-яркомер XRS-4400 не нуждается в каком-либо периодическом техническом обслуживании.

11.2 Корректировка показаний денситометра-яркомера осуществляется в инженерном меню. Инструкция по выводу инженерного меню на экран прибора предоставляется производителем только по официальному запросу аккредитованной измерительной лаборатории.

11.3 В случае загрязнения светового канала измерительного зонда следует произвести процедуру его очистки.

11.4 Для этого тонким неметаллическим предметом (не оставляющим повреждений на измерительном зонде), диаметром меньше светового канала, смоченным этиловым или изопропиловым спиртом, протереть световой канал. Качество очистки оценить визуально.

ВНИМАНИЕ: запрещается пользоваться ацетоном и другими средствами.

Примечание - Процедура очистки не является периодической. Проводить ее следует только в случае сильного загрязнения светового канала и заметного падения чувствительности прибора.

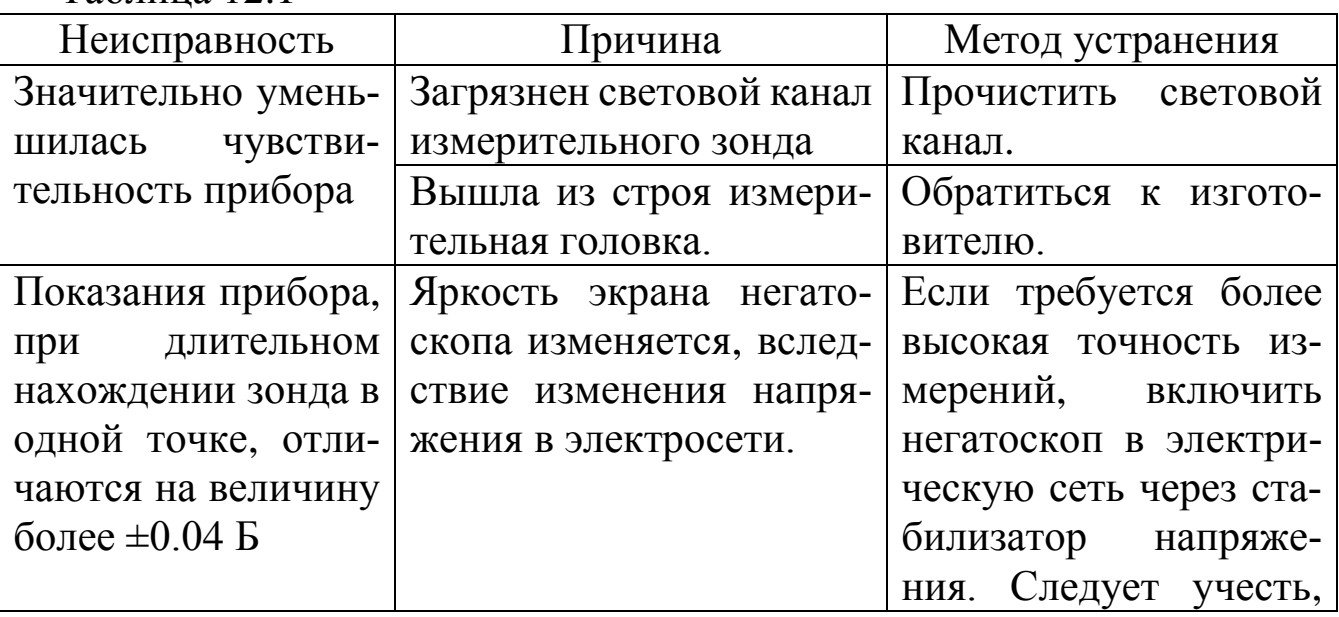

12НЕИСПРАВНОСТИ И ИХ УСТРАНЕНИЕ

<span id="page-8-2"></span>Таблица 12.1

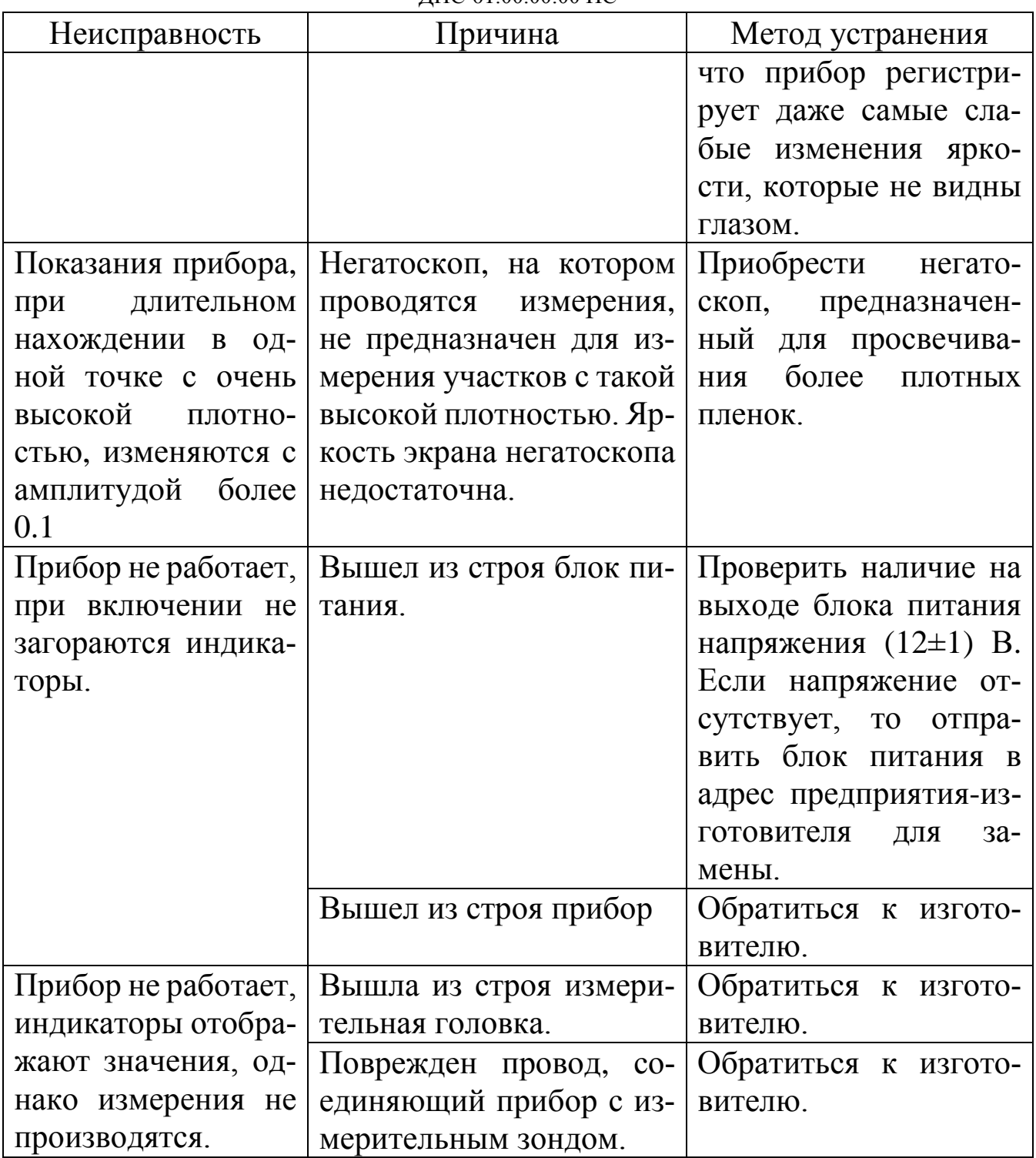

# 13ТРАНСПОРТИРОВАНИЕ И ХРАНЕНИЕ

<span id="page-9-0"></span>13.1 Транспортирование прибора производится в индивидуальной упаковке, защищающей от случайных ударов, с нанесением манипуляционных знаков, согласно ГОСТ 14192-96.

13.2 Транспортирование прибора производится в соответствии с ГОСТ Р 52931-2008 в крытых транспортных средствах, всеми видами транспорта, в соответствии с правилами перевозки грузов, действующими на каждом виде транспорта.

13.3 Транспортирование воздушным и морским транспортом должно осуществляться в отапливаемых герметизированных отсеках.

13.4 В части воздействия климатических факторов внешней среды транспортирование прибора должно осуществляться по условиям хранения 3 ГОСТ 15150-69.

13.5 Хранение приборов должно производиться в индивидуальной упаковке, по условиям хранения 1 по ГОСТ 15150-69 в части воздействия климатических факторов внешней среды.

13.6 Хранение производится в складских помещениях, защищающих от воздействия атмосферных осадков, при отсутствии в воздухе паров кислот, щелочей и других химически активных веществ.

13.7 В складских помещениях, где хранятся приборы, должна обеспечиваться температура воздуха от +5 °С до +40 °С и относительная влажность не более 80% при температуре 25 °С; при более низкой температуре - без конденсации влаги.

13.8 Хранить упакованные приборы на земляном полу не допускается.

13.9 Распаковку приборов, хранившихся при температуре ниже 0 °С, необходимо производить в нормальных климатических условиях, предварительно выдержав их в упаковке в течение 24 часов.

## 14СВИДЕТЕЛЬСТВО О ПРИЕМКЕ

<span id="page-10-0"></span>Денситометр-яркомер цифровой портативный XRS-4400 в чехле (исполнение с разъемным кабелем)

обозначение заводской номер

изготовлен в соответствии с ТУ 26.51.66-075-96651179-2017 и признан годным к эксплуатации. Градуировка прибора в режиме «Яркомер» производилась на  $\_\_\_\_\_\$ кд/м<sup>2</sup>.

\_\_\_\_\_\_\_\_\_\_\_\_\_\_\_\_\_\_\_\_\_\_\_\_\_ личная подпись

\_\_\_\_\_\_\_\_\_\_\_\_\_\_\_\_\_\_\_\_ расшифровка подписи

МП

<span id="page-10-1"></span>\_\_\_\_\_\_\_\_\_\_\_\_\_\_\_\_\_\_\_\_\_\_\_\_\_ число, месяц, год

# 15ГАРАНТИЙНЫЕ ОБЯЗАТЕЛЬСТВА

15.1 Предприятие-изготовитель гарантирует соответствие технических характеристик денситометра-яркомера цифрового портативного XRS-4400 в чехле (исполнение с разъемным кабелем) требованиям, предусмотренным в ТУ 26.51.66-075-96651179-2017 и настоящей эксплуатационной документации на изделие, при соблюдении потребителем условий и правил эксплуатации, транспортирования и хранения.

15.2 Гарантийные обязательства не распространяются на:

- механические повреждения и повреждения, вызванные воздействием агрессивных сред, а также повреждения, наступившие вследствие неправильного хранения;

- приборы с неисправностями, возникшими вследствие неправильной эксплуатации, применение прибора не по назначению, а также нестабильности параметров электросети, превышающей нормы, установленные ГОСТ 32144-2013;

- приборы, ремонтировавшиеся в течение гарантийного срока вне сервисного центра или вне сервисных центров, имеющих лицензию на проведение гарантийного ремонта и обслуживания.

15.3 Гарантийные обязательства производителя не распространяются на любые, последующие за поломкой прибора, издержки, травмы людей или повреждения приборов и оборудования.

15.4 Гарантийный срок эксплуатации 12 месяцев с момента отгрузки покупателю. Гарантия не распространяется на аккумуляторы, входящие в комплект поставки.

Дата продажи

число, месяц, год

расшифровка подписи подпись

\_\_\_\_\_\_\_\_\_\_\_\_\_ \_\_\_\_\_\_\_\_\_\_\_\_\_

## МП

## 16СВЕДЕНИЯ О РЕКЛАМАЦИЯХ

<span id="page-11-0"></span>Предъявление рекламаций осуществляется в период действия гарантийных обязательств на изделие.

Данные о рекламациях заносятся в таблицу 16.1.

Таблица 16.1 – Сведения о рекламациях

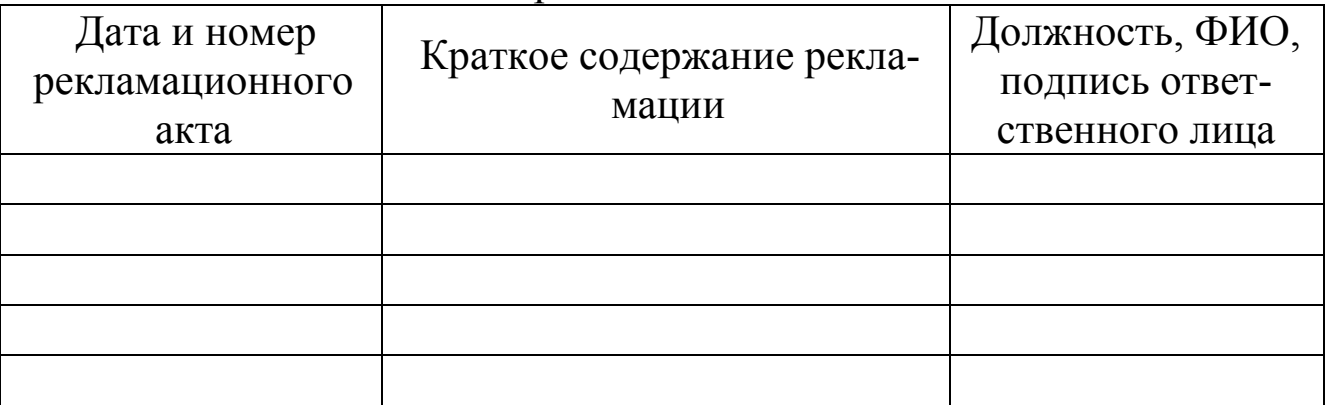

## 17ИНФОРМАЦИЯ ОБ ИЗГОТОВИТЕЛЕ

<span id="page-11-1"></span>ООО «Арион», ИНН 5260177584

адрес: 603093, Россия, г. Нижний Новгород, ул. Родионова, д. 134, литер А, помещение 3.

телефон/факс: 8 800 511-01-14, (831) 434-96-41.

e-mail: xrs@xrs.ru сайт: арион.рф